# Novedades Moodle 4.1: Localización opciones de administración de recursos y actividades

*Material desarrollado por el equipo docente del Anillo Digital Docente de la Universidad de Zaragoza*

# **Contenido**

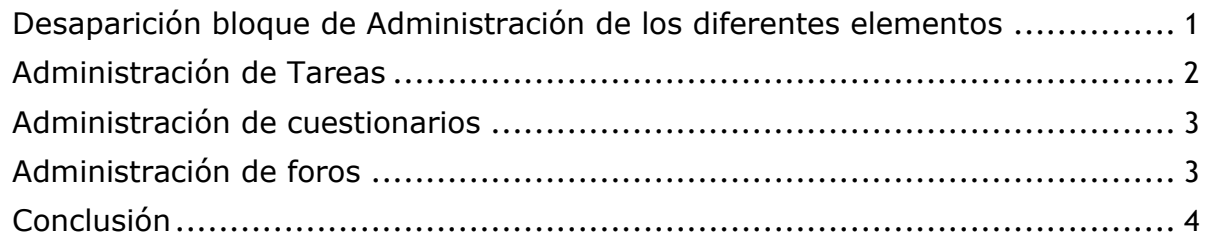

Una de las principales novedades de la nueva versión de la plataforma Moodle puesta en marcha en julio de 2023 es el cambio en la localización de las opciones de administración del curso, tal y como se describe en el documento **Novedades Moodle 4.1: Localización opciones de administración de curso**. La desaparición del bloque de *Administración* hace que las herramientas de gestión de los diferentes recursos y actividades ya no aparezcan en dicha ubicación

## <span id="page-0-0"></span>**Desaparición bloque de Administración de los diferentes elementos**

Al acceder con el rol de profesor a recursos y actividades de Moodle, en la parte derecha de la pantalla se abría el bloque de administración del elemento concreto, tal y como se muestra en la figura 1 para el caso de una *Tarea*.

En la nueva versión toda esa información aparecerá en forma de pestañas en la parte superior de la página correspondiente al elemento. En la figura 2 se muestran estas pestañas para el caso de la *Tarea*.

En todos los casos la pestaña **Configuración** lleva a la página de configuración del elemento (*Editar ajustes*). Igualmente, en la pestaña *Más* se incluyen otras opciones comunes como la definición de excepciones, filtros y permisos y la gestión de copia de seguridad del elemento. Se debe recordar que otras opciones pueden ser diferentes para cada uno de los recursos y actividades. A continuación, se muestran las opciones de los elementos que más se utilizan.

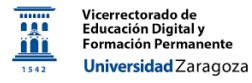

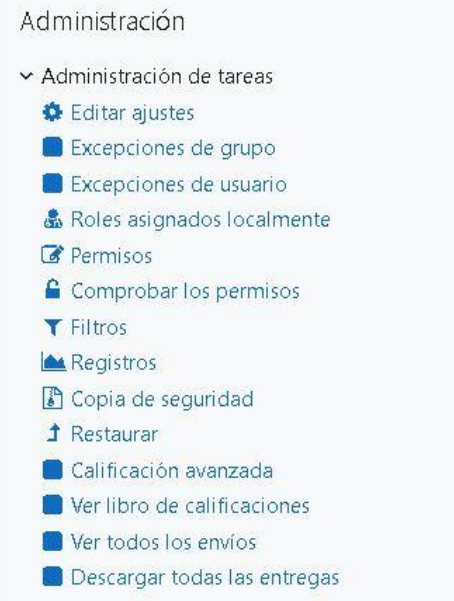

*Figura 1: Bloque de Administración de una tarea en Moodle 3.11*

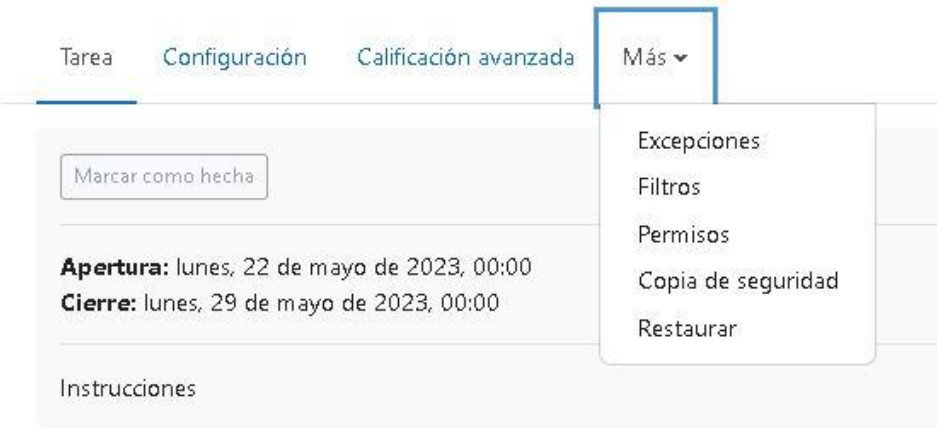

*Figura 2: Pestañas de administración de una Tarea*

#### <span id="page-1-0"></span>**Administración de Tareas**

En el caso de las *Tareas*, tal y como se observa en la figura 2, la pestaña *Calificación avanzada* (figura 3) permite la definición de las rúbricas y guías de estudio con las que se puede facilitar el proceso de corrección de este tipo de actividades.

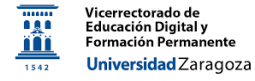

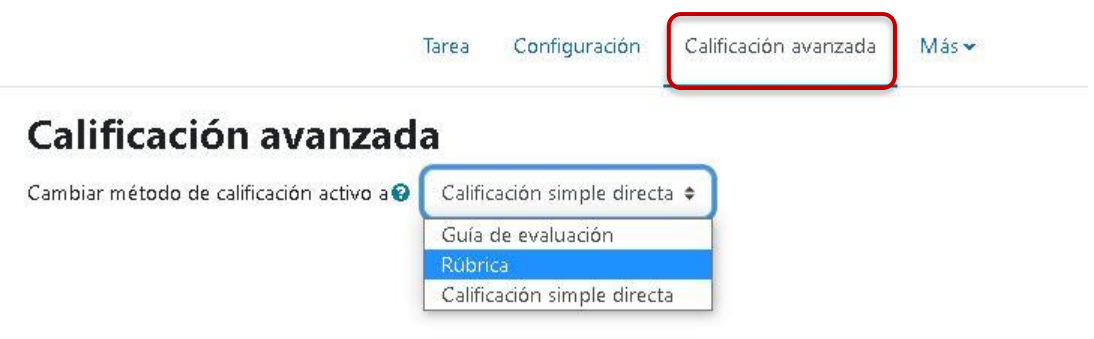

*Figura 3: Pestaña Calificación avanzada.*

#### <span id="page-2-0"></span>**Administración de cuestionarios**

En la figura 4 se muestran las pestañas de trabajo con un cuestionario.

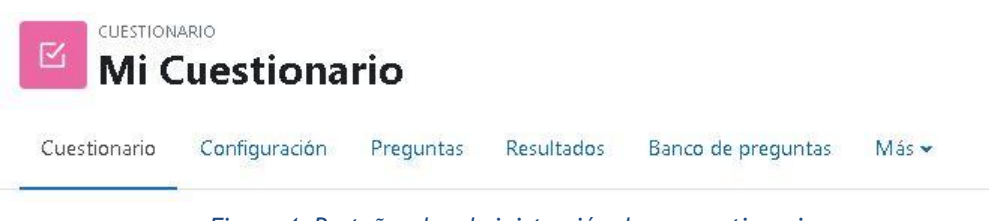

*Figura 4: Pestañas de administración de un cuestionario*

Entre ellas se encuentra la pestaña *Preguntas* que lleva a la página en la que añadir preguntas a un cuestionario, la pestaña *Resultados* que permite consultar todos los datos y estadísticas del desempeño de los estudiantes y la pestaña *Banco de preguntas* desde la que acceder al almacén de preguntas disponibles agrupadas por categorías. Estas opciones funcionan de igual manera que en la anterior versión de la plataforma.

#### <span id="page-2-1"></span>**Administración de foros**

Las opciones y herramientas de trabajo con los foros aparecen en las pestañas de la figura 5

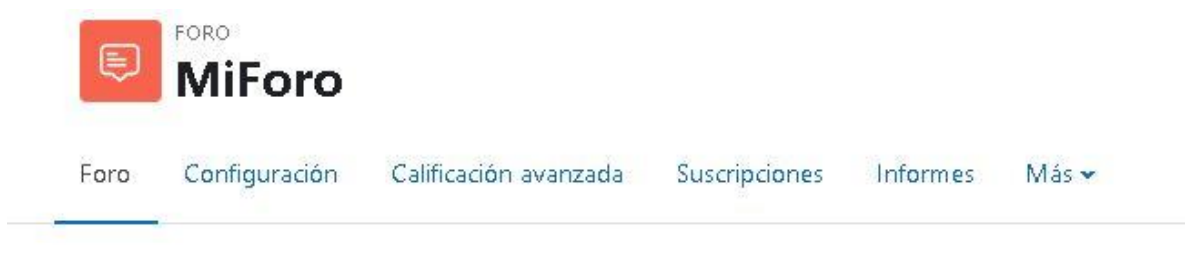

*Figura 5: Pestañas de administración de un foro*

En ellas se incluyen la definición de rúbricas y guías de estudio en *Calificación avanzada* la gestión de las personas suscritas al foro y los informes de participación. Hay que indicar que en la pestaña *Más*, en este se incluye la opción de exportar todos los mensajes incluidos en el foro.

## <span id="page-3-0"></span>**Conclusión**

En general, en los diferentes recursos y actividades, las funciones de administración que aparecían en Moodle 3.11 en el bloque de **Administración** del elemento se pueden localizar en Moodle 4.1 en las pestañas en la parte superior de la parte central de la interfaz.